# **Getting Creative in Pictures To Exe 8** Picture in Picture

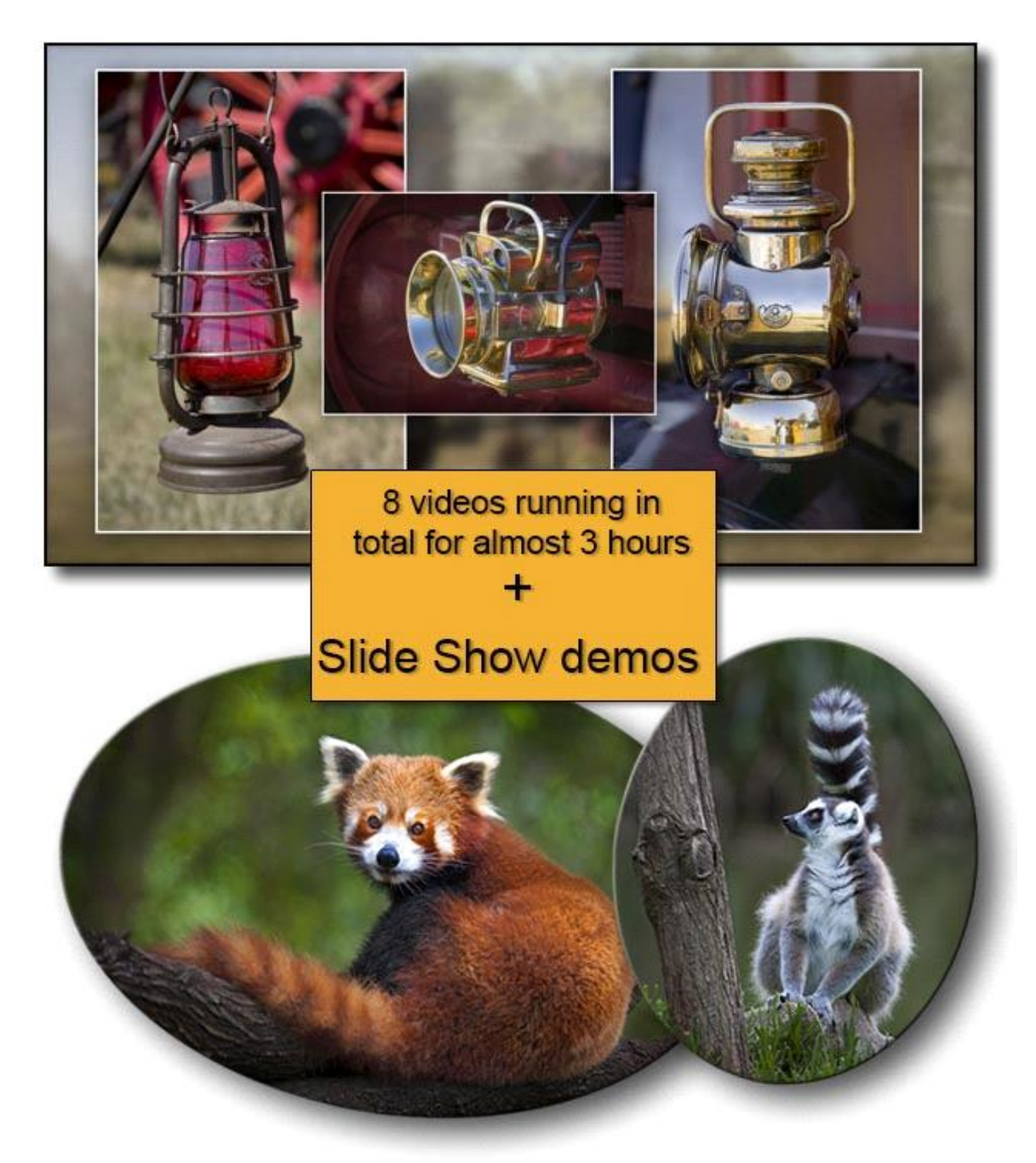

### Picture in Picture Introduction 4:00

Picture in Picture techniques sprang from our need to present portrait format images in a landscape format slide show, but the technique does not need to end there.

In fact, the technique is very versatile and creative because we can take the basic Picture in Picture techniques and present them in a variety of ways.

Static - Picture in Picture using an Image Editor - 30:00

There are a number of different ways to approach the subject of Picture in Picture. There are no direct rights or wrongs here, just different ways of working. In this first section we demonstrate our favourite way using an image editor to do the vast majority of the work.

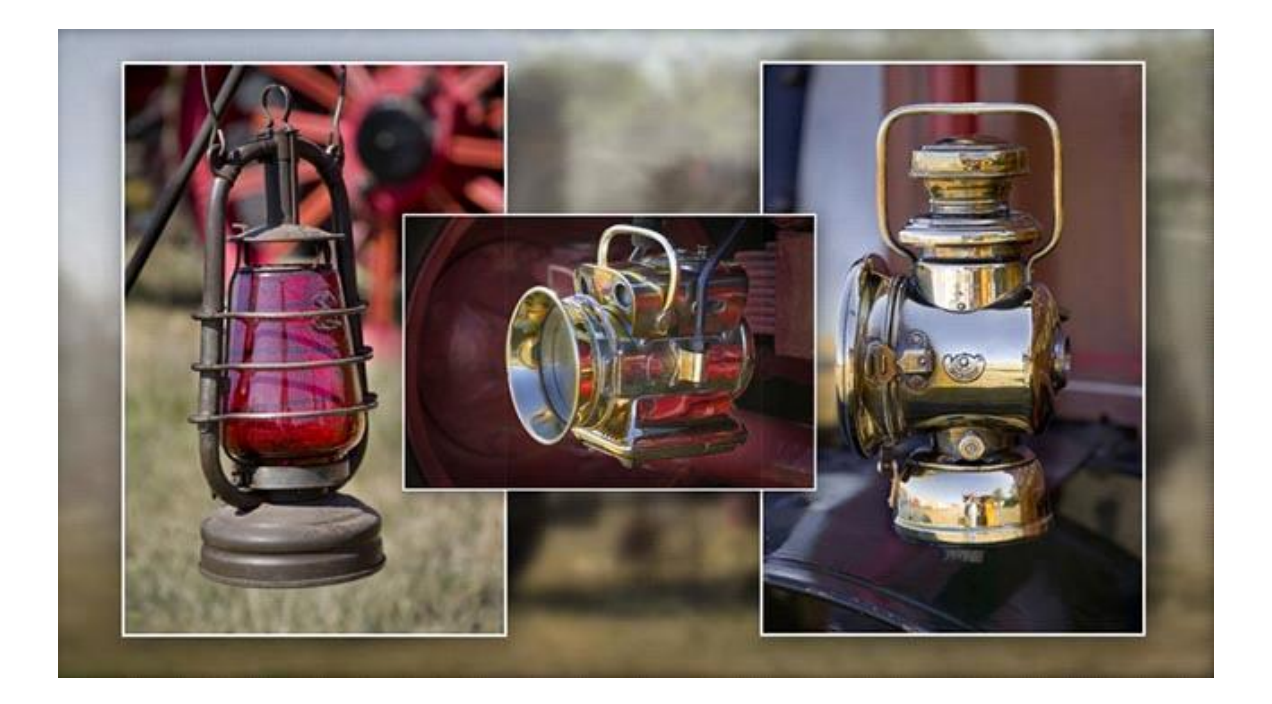

It doesn't matter what version of Photoshop or Elements we are using, for what we demonstrate here, they are all capable of producing the images we need. We make use of layers so we can visualise our slide show as we go.

When we save the images from the image editor to PicturesToExe, the rest is simple. Just one image following the next, nothing complex at all

Static Picture in Picture via PicturesToExe 28:00

In this video we demonstrate similar techniques to those above, but carry out the bulk of the work we need solely within PicturesToExe.

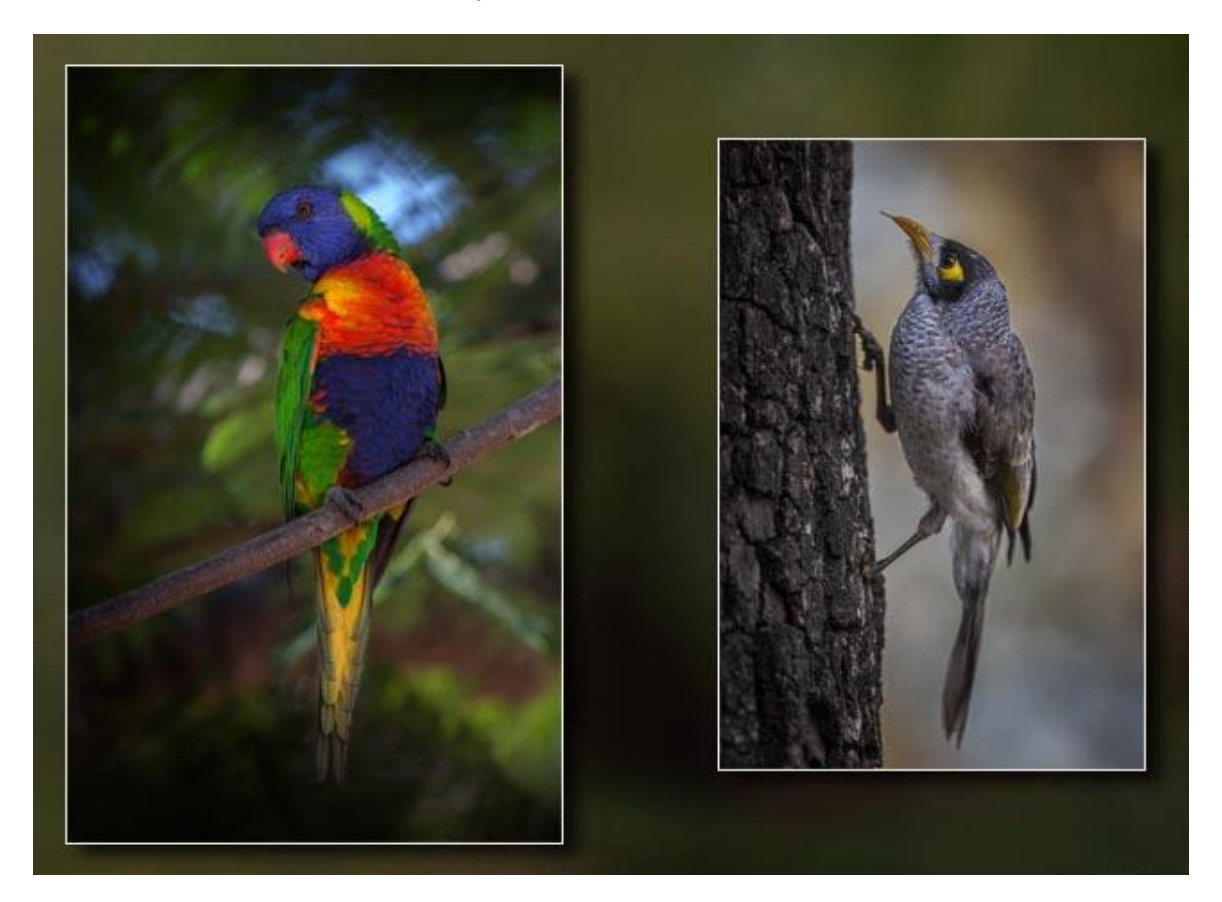

It requires us to use Keyframes and some Animation techniques to position the images and determine when each of them appears on screen. A logical and methodical approach is best in this situation.

We can virtually think or imagine our way through the keyframe positions before we do anything. Don't worry, this sounds more complicated than it actually is and we turn to paper and pencil to help us. It's a way of working with Keyframes that we have developed over some time that works very well for us. If it works for us, it will work for you too.

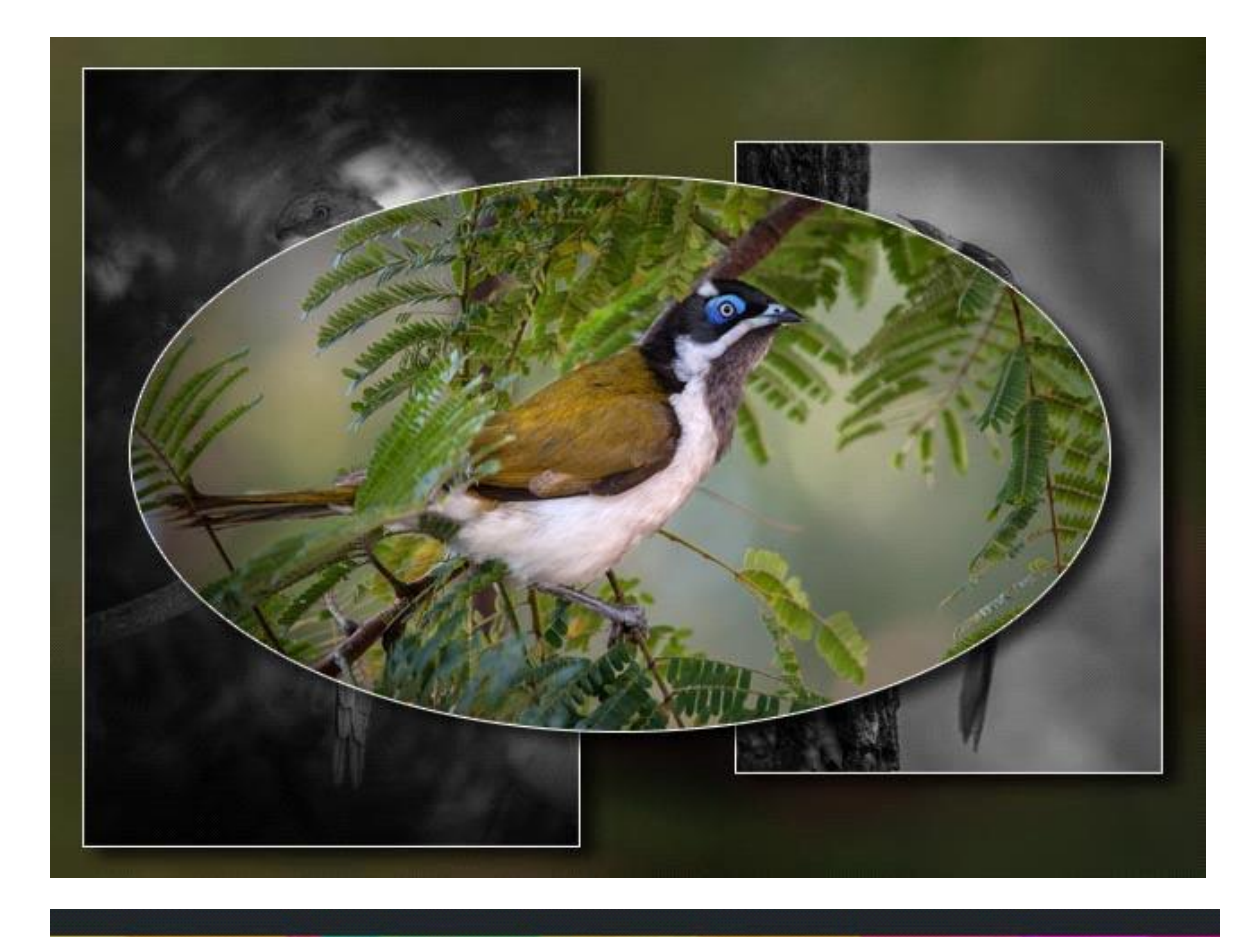

Animated Picture in Picture – 36:00

Here we change things by adding animation to the inset images that form our picture in picture. Here we really do need to do some preparation in our image editor, but once again any version of Photoshop or Elements will do.

With animation, we need to avoid putting undue strain on the recourses of our PC or any other PC that may be playing our slide show in the future. We also need to make sure that we do not use images too large so that we cause that dreaded Moiré effect to become visible. The shimmering we often see on animated still images. We need to avoid the worst of that.

We also add another twist to our Picture in Picture technique which allows our animated inset images to appear from within the background image itself

The image below shows how with just a little thought and imagination we can have our animated Picture in Picture images appearing to drop right out of the background.

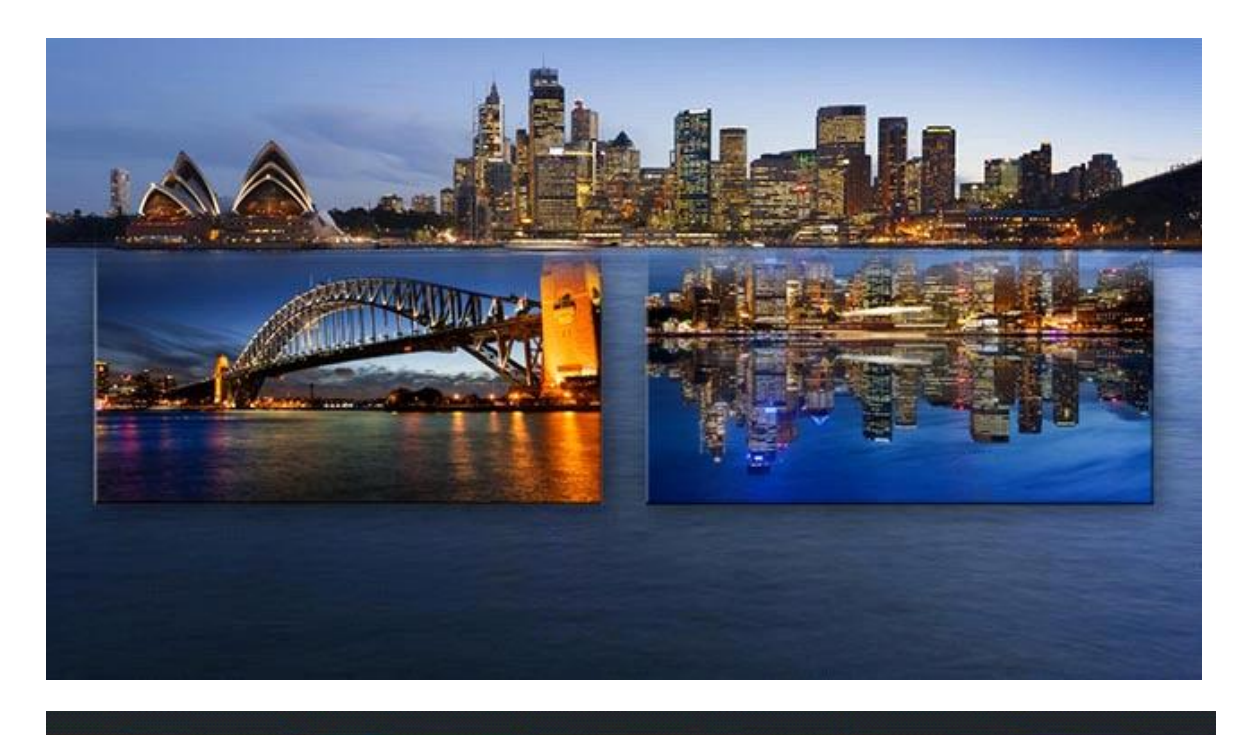

The Paste Into or Clipping Group Technique – 40:00

This technique involves creating a series of presentation shapes and either pasting the images into those shapes of clipping the images in Photoshop Layers. It is another way to take the Picture in Picture technique to a different level.

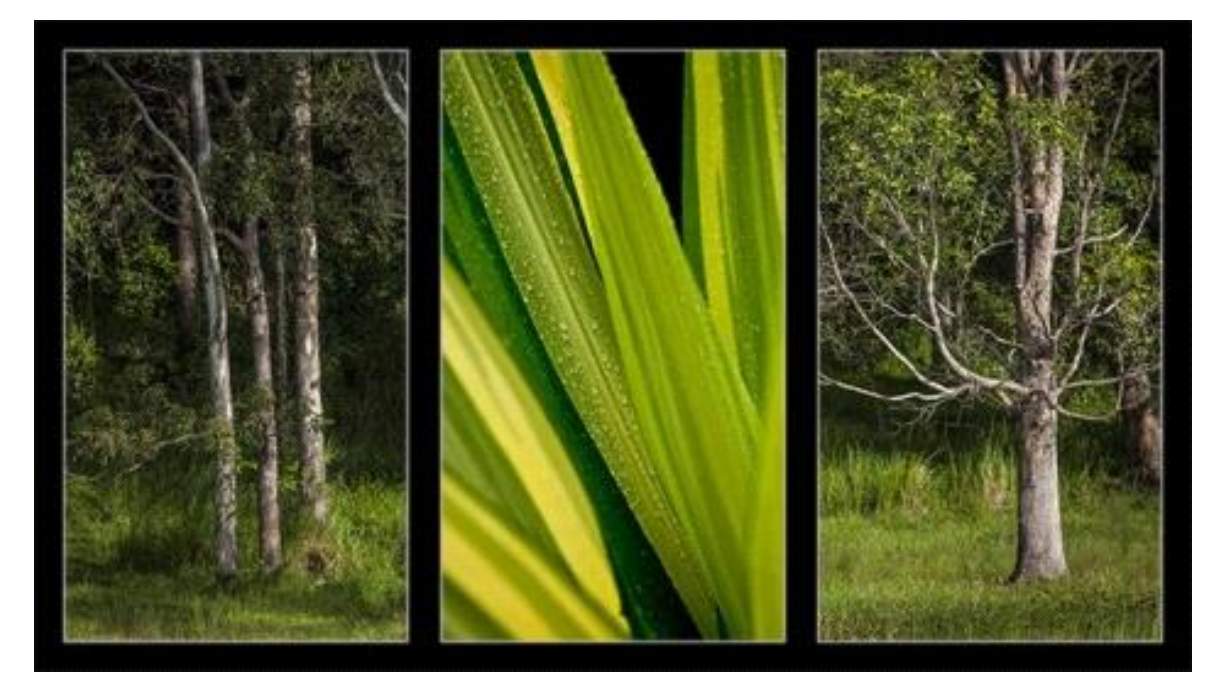

We create a series of shapes, like the Triptych above, but from that shape we move to another shape and so on. Each of the shapes has some presentation link with the previous one. Look at the image below which is the link from the image above. We explain all in our video.

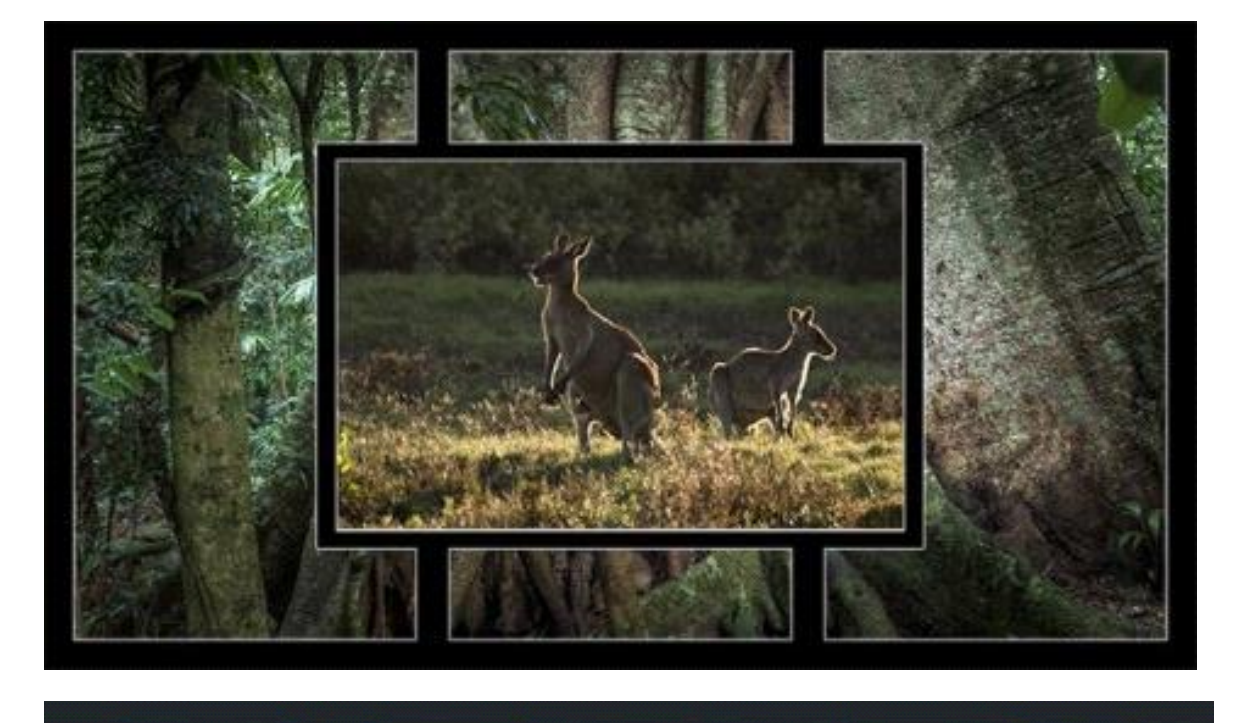

## Adding some Automation with Photoshop 13:00

Photoshop users do have some advantage in that we can create simple actions to carry out repetitive tasks. For example, if we have the need to save each layer as we create it, a simple touch of the F8 key can be programmed to save your Jpeg at the compression level you set, into the folder of your choice.

We can even set the action to stop at a strategic point to allow us to name our images in a logical way

# Scattered Pictures Technique 15:00

The Scattered Pictures technique is a presentation idea which looks like we have tossed a series of images on a surface in front of us for viewing.

However, none of the images ever get moved. They just gradually build up as they would if we had placed them on the bench on front of us, one at a time.

The techniques required for this presentation effect are very much the same as we have already used in our earlier videos, so we don't need too long here to demonstrate how it is done.

In our video we keep things simple with static images, but there is the opportunity to add animation if that is wanted.

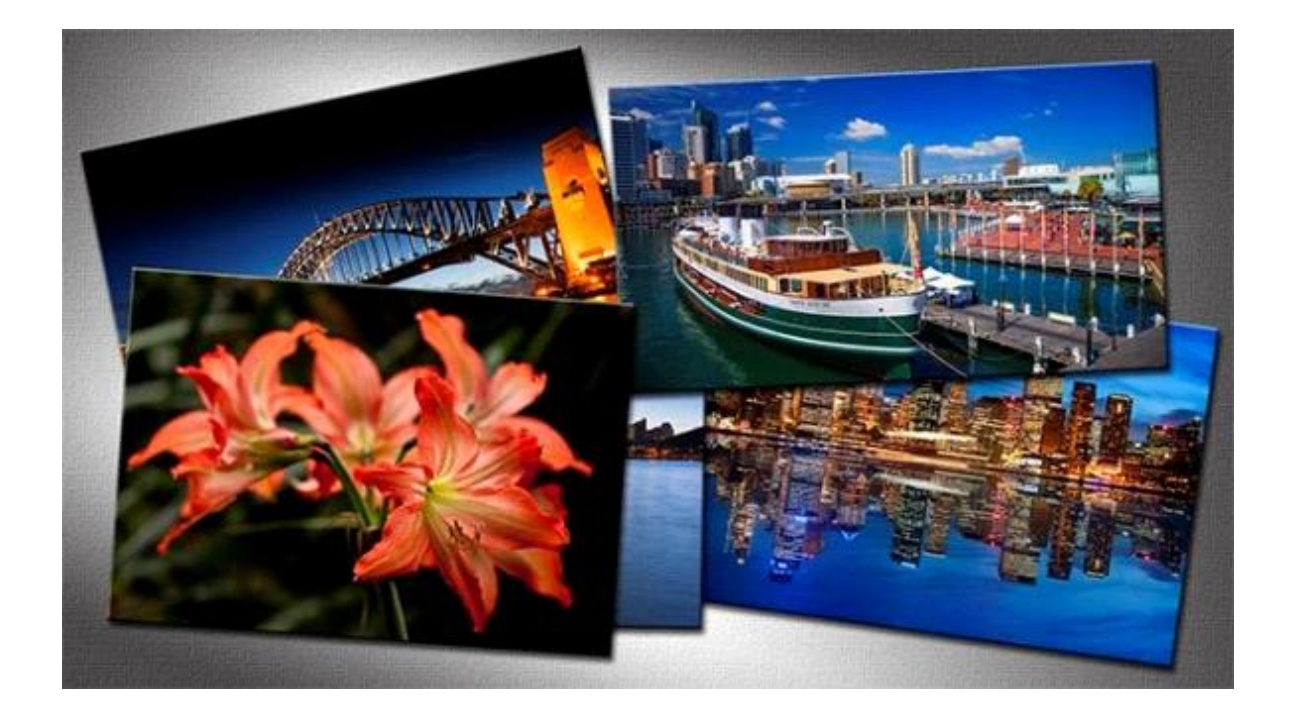

## Using Smart Objects 9:00

Another option for users of the later versions is Smart Objects. By changing your image to a Smart Object we get the opportunity to build into that image none destructive editing. With Picture in Picture techniques it allows us to adjust the size of our inset images. Larger or smaller and without any loss in quality.

Not the be all and end all, but another useful tool for these types of.

#### Presentation

For nearly every version of Photoshop we have made a Presentation disk. This comprises a group of tutorials that are dedicated to presentation techniques. They are useful for printing and also for electronic display, such as slide shows.

Borders, Edge Effects, Matts, Block Mounts and also creative techniques too. If ever there was a use for these techniques, it's audio visual.

Take a look at what those presentation disks have to offer for your version of Photoshop. We do have at least one for Elements too and remember,these techniques don't vary between image editors very much at all.

**[Presentation Photoshop CS5](http://www.beckhamdigital.com.au/store/pc/CS5-Image-Presentation-28p212.htm)** 

**[Presentation Photoshop CS6](http://www.beckhamdigital.com.au/store/pc/CS6-Presentation-29p320.htm)** 

[Elements 8](http://www.beckhamdigital.com.au/store/pc/ELEMENTS-8-Presentation-62p325.htm)